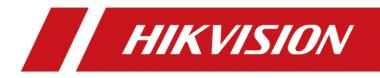

# How to Configure Time Attendance Rule (cross day shift)

| Title:   | How to Configure Time Attendance Rule (cross day shift) | Version: | v1.0 | Date: | 15/12/2020 |
|----------|---------------------------------------------------------|----------|------|-------|------------|
| Product: | Attendance, iVMS-4200                                   |          |      | Page: | 1 of 10    |

# **Operation Steps**

### Suitable version: iVMS-4200 V3.1.X.X or later

- 1. Access control module:
- 2. Attendance configuration
- 3. Shift schedule
- 4. Generate attendance report

# How to Configure Time Attendance Rule (cross day shift)

## **Configuration Steps:**

#### 1. Access control module:

Add an access control device to the iVMS-4200 client, configure and issue permissions for the access control point, and confirm that the access control event upload is normal.

#### 2. Attendance settings

1) General rule

Support to set basic attendance rules, including weekend, auto-calculate attendance time, authentication mode, and record attendance data information according to the rules. (No need to set by default)

| ( <b>)</b> i | VMS-4200               |                                                                                                    |          |
|--------------|------------------------|----------------------------------------------------------------------------------------------------|----------|
|              | 🧮 Time & Attendance 🤅  | 📺 Event Center 🔄 Person 🔲 Access Control 🔄 Maintenance and Management                                 |          |
| =            |                        | Weekend Settings                                                                                      |          |
|              | Attendance Settings 🔺  | Set as Weekend 🗌 Monday 📄 Tuesday 📄 Wednesday 📄 Thursday 📄 Friday 🔽 Saturday 🖡                        | 🗹 Sunday |
|              | General Rule           | Auto-Calculate Attendance                                                                             |          |
|              |                        | * Calculate at 01:00:00                                                                               |          |
|              | Overtime               | Authentication Mode                                                                                   |          |
|              | Attendance Check Point | * Authentication Mode All                                                                             |          |
|              |                        | 0 The client will get the attendance events of the configured attendance modes and calculate attendan |          |
|              | Holiday                | Advanced Function                                                                                     |          |
|              | Leave Туре             | Calculation Accuracy Statistic Item   Min. Unit   Round-Off Control   Display F                       | ormat    |
|              | Third-Party Database   | Late 1 - min - Round Off - MM                                                                         |          |
|              | Timetable              | Early 1 - min - Round Off - MM                                                                        |          |

2) Attendance check point settings:

Set the card reader as the attendance check point and record the attendance check-in or checkout operation by swiping the card/password/finger/face on the device/reader.

| Title:   | How to Configure Time Attendance Rule (cross day shift) | Version: | v1.0 | Date: | 15/12/2020 |
|----------|---------------------------------------------------------|----------|------|-------|------------|
| Product: | Attendance, iVMS-4200                                   |          |      | Page: | 2 of 10    |

| 🗘 i | VMS-4200               |                                   |          |                  |              |                     |                |
|-----|------------------------|-----------------------------------|----------|------------------|--------------|---------------------|----------------|
|     | 💼 Time & Attendan      | ce 🐵 📺 Event Center               | 📃 Person | Access Cor       | ntrol 📰      | Maintenance and     | Management     |
| =   |                        | Set All Card Readers as Check Poi | ints 💽   |                  |              |                     |                |
| Ē   | Attendance Settings 🔺  |                                   | Q 🛛 Edit |                  |              |                     |                |
|     |                        | 🔻 🗹 🥅 680                         |          | Check Point Name | 📮   Check Po | int Function   Devi | ce Name   Caro |
|     | General Rule           | 🔻 🗹 📑 Door1                       |          |                  |              |                     |                |
|     | Overtime               | 🗹 🔛 Exit Card Re                  | ader2    |                  |              |                     |                |
|     |                        | 🗹 🔛 EntrancRea                    | ader1    |                  |              |                     |                |
|     | Attendance Check Point |                                   |          |                  |              |                     |                |
|     | Holiday                |                                   |          |                  |              |                     |                |

The default is that all access points are the attendance points for commuting, if you need to set the corresponding access points as attendance points, you can add them manually

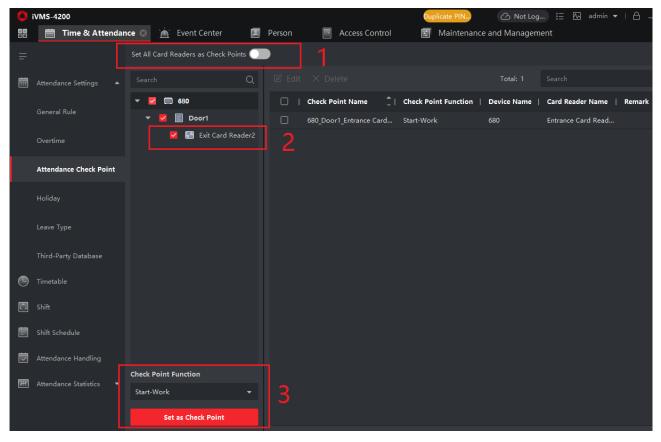

## Note:

Other setting items in the attendance settings (overtime setting, holiday setting, etc.), the default setting is fine, no operation is required here.

## 3. Shift schedule

Important parameters of attendance scheduling configuration include time period, shift and shift schedule

| Title:   | How to Configure Time Attendance Rule (cross day shift) | Version: | v1.0 | Date: | 15/12/2020 |
|----------|---------------------------------------------------------|----------|------|-------|------------|
| Product: | Attendance, iVMS-4200                                   |          |      | Page: | 3 of 10    |

#### 1) Time period-Work Time

Basic settings: Custom modify the time period name, other defaults do not need to be changed

**Attendance Time:** You can set it according to the actual shift time, and you need to pay attention to the effective time setting. In the picture shows start work at 21:00 and end work at 6:00, when end work time is earlier than start work time, it will +1 day automatically.

Absence settings: generally do not need to change

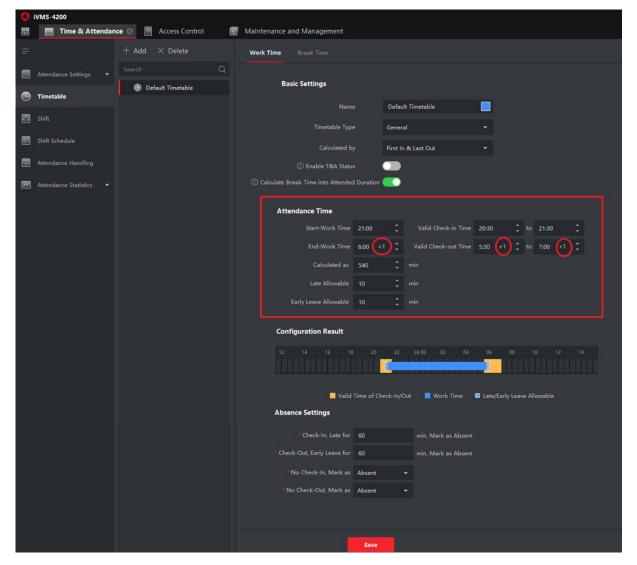

#### 2) Shift

Enter the shift name (support custom)

Select the shift cycle (you can choose by day, week, month), general select week here After clicking the "Default Timetable", click the time bar in the schedule, and save it when the corresponding color appears.

| Title:   | How to Configure Time Attendance Rule (cross day shift) | Version: | v1.0 | Date: | 15/12/2020 |
|----------|---------------------------------------------------------|----------|------|-------|------------|
| Product: | Attendance, iVMS-4200                                   |          |      | Page: | 4 of 10    |

| <b>(</b> ) i | VMS-4200          |                       |                 |                  |            |          |         |       |       |           |                |
|--------------|-------------------|-----------------------|-----------------|------------------|------------|----------|---------|-------|-------|-----------|----------------|
| 88           | 💼 Time & Attendan | Access Control        | Maintenance and | Management       |            |          |         |       |       |           |                |
| =            |                   | + Add $~	imes$ Delete | Shift           |                  |            |          |         |       |       |           |                |
|              |                   |                       |                 |                  | Default Sł | :0       |         |       |       |           |                |
| •            | Timetable         | Default Shift         |                 |                  |            |          |         |       |       |           |                |
| _            |                   |                       |                 | Repeat Cycle     |            | - V      | Veek(s) |       |       |           |                |
|              | Shift             |                       | Defa            | ult Timetable    |            |          |         |       |       |           |                |
| Ē            |                   |                       | × De            | elete 🛅 Clear    |            |          |         |       |       |           |                |
| Ū            |                   |                       |                 | 00:00 02:00 04:0 | 00 06:00   | 08:00 10 |         | 14:00 | 16.00 | 18:00 20: | 00 22:00 24:00 |
| Ħ            |                   |                       | Mon             |                  |            |          |         |       |       |           |                |
|              |                   |                       |                 |                  |            |          |         |       |       |           |                |
|              |                   |                       | Wed             |                  |            |          |         |       |       |           |                |
|              |                   |                       | Thu.            |                  |            |          |         |       |       |           |                |
|              |                   |                       |                 |                  |            |          |         |       |       |           |                |
|              |                   |                       | Sat.            |                  |            |          |         |       |       |           |                |
|              |                   |                       | Sun.            |                  |            |          |         |       |       |           |                |
|              |                   |                       |                 |                  |            |          |         |       |       |           |                |
|              |                   |                       |                 |                  | Save       | As       | sign    |       |       |           |                |
|              |                   |                       |                 |                  |            |          |         |       |       |           |                |

*Note:* If you need to schedule shifts on weekends, uncheck the weekend settings in the basic attendance rules, and then perform weekend schedules.

As shown below:

|   | VM5-4200               |         |                                    |                |               |                     |                            |                         |  |
|---|------------------------|---------|------------------------------------|----------------|---------------|---------------------|----------------------------|-------------------------|--|
|   | 💼 Time & Attendan      | nce 🛛 🖄 | Event Center                       | Person         | Access Cont   | rol 📰               | Maintenance and Mana       | igement                 |  |
| = |                        |         | Weekend Settings<br>Set as Weekend | 🗌 Monday       | 🗌 Tuesday 🛄 N | Wednesday 🗌         | ] Thursday 🔲 Frid Iy       | 🗹 Saturday 🔽 Sunday     |  |
|   | General Rule           |         | Auto-Calculate Attend              | lance          |               |                     |                            |                         |  |
|   |                        |         |                                    | 01:00:00       |               | ÷                   |                            |                         |  |
|   |                        |         | Authentication Mode                |                |               |                     |                            |                         |  |
|   | Attendance Check Point |         | * Authentication Mode              |                |               |                     |                            |                         |  |
|   |                        |         |                                    |                |               | vents of the config | gured attendance modes and | d calculate attendance. |  |
|   |                        |         | Advanced Function                  |                |               |                     |                            |                         |  |
|   |                        |         | Calculation Accuracy               | Statistic Iter | n   Min. Unit |                     | Round-Off Control          | Display Format          |  |

## 3) Shift schedule

Single time attendance, default shift, no need to choose

Effective date: set according to the actual effective date of the on-site shift

| 88 | Person                | Time & Attendance 💿 📄 Access Contro | rol 🔄 Mainte                       | enance a  | nd Management                   |      |
|----|-----------------------|-------------------------------------|------------------------------------|-----------|---------------------------------|------|
|    |                       |                                     |                                    |           |                                 |      |
|    |                       | Search Q Dep                        | partment Schedule                  |           |                                 |      |
|    | Timetable             | Include Sub Organization            |                                    |           | Default Shift                   |      |
|    |                       | 🗹 🗎 New Organization                |                                    |           | _                               |      |
|    |                       |                                     | <ol> <li>Multiple Shift</li> </ol> | Schedule  | L Enable                        |      |
| Ē  | Shift Schedule        |                                     |                                    | piry Date | 2020-11-01-2021-12-31           |      |
|    |                       |                                     |                                    | Rule      | Check-in Not Required           |      |
|    | Attendance Handling   |                                     |                                    |           | Check-out Not Required          |      |
| H  | Attendance Statistics |                                     |                                    |           | Scheduled on Holidays           |      |
|    |                       |                                     |                                    |           | Effective for Overtime          |      |
|    |                       |                                     |                                    |           |                                 |      |
|    |                       |                                     |                                    |           | Flexible Shift Schedule on Week | kend |
|    |                       |                                     |                                    |           |                                 |      |
|    |                       |                                     |                                    |           | Save Cancel                     |      |

| Title:   | How to Configure Time Attendance Rule (cross day shift) | Version: | v1.0 | Date: | 15/12/2020 |
|----------|---------------------------------------------------------|----------|------|-------|------------|
| Product: | Attendance, iVMS-4200                                   |          |      | Page: | 5 of 10    |

| Person                                                  | Time & Attendance 💿   | Acces   | s Control           | 📰 Maintenan         | ce and Manager      | ment                |                     |                   |                   |
|---------------------------------------------------------|-----------------------|---------|---------------------|---------------------|---------------------|---------------------|---------------------|-------------------|-------------------|
| =                                                       | 品 Department Schedule | 오 Perso | on Schedule  🗄      | 👌 Temporary Sch     | edule $	imes$ De    |                     |                     |                   | # ≔               |
| 💼 Attendance Settings                                   |                       | Q       |                     | Nov                 |                     |                     |                     | 2020              | >                 |
| Timetable                                               | 🔻 🛅 New Organization  |         |                     |                     | Wed.                |                     |                     |                   | Sunday            |
| Shift                                                   | Lest                  |         |                     |                     |                     |                     |                     |                   | 1<br>Non-Workday  |
| 🗐 Shift Schedule                                        |                       |         | 2                   | 3                   | 4                   | 5                   | 6                   | 7                 | 8                 |
| Attendance Handling                                     |                       |         | 21:00 - 06:00       |                     |                     |                     |                     | Non-Workday       | -<br>Non-Workday  |
| <section-header> Attendance Statistics</section-header> |                       |         | 9<br>21:00 - 06:00  | 10<br>21:00 - 06:00 | 11<br>21:00 - 06:00 | 12<br>21:00 - 06:00 | 13<br>21:00 - 06:00 | 14<br>Non-Workday | 15<br>Non-Workday |
|                                                         |                       |         | 16<br>21:00 - 06:00 | 17<br>21:00 - 06:00 | 18<br>21:00 - 06:00 | 19<br>21:00 - 06:00 | 20<br>21:00 - 06:00 | 21<br>Non-Workday | 22<br>Non-Workday |
|                                                         |                       |         | 23<br>21:00 - 06:00 | 24<br>21:00 - 06:00 | 25<br>21:00 - 06:00 | 26<br>21:00 - 06:00 | 27<br>21:00 - 06:00 | 28<br>Non-Workday | 29<br>Non-Workday |
|                                                         |                       |         | 30<br>21:00 - 06:00 |                     |                     |                     |                     |                   | 6                 |

After clicking Save, the schedule information will be displayed on the calendar interface, as shown below:

*Note:* In addition to department scheduling, personnel scheduling and temporary scheduling can also be set. For single time attendance settings, the default department scheduling can be selected

- **Department scheduling**: the department is used for scheduling. The personnel of this department will check attendance according to the department's scheduling rules, and the department can be set up at one time. **Prerequisite**: In the personnel management module, organizations and personnel have been added.
- Person scheduling: Support scheduling for one or more personnel, and the configured personnel will calculate attendance according to the scheduling plan.
   Prerequisite: In the personnel management module, organizations and personnel have been added.
   Person scheduling priority is higher than department scheduling
- **Temporary scheduling**: When encountering special circumstances, such as temporary overtime work on holidays or temporary shifts, the scheduling plan can be modified temporarily, and the priority of temporary scheduling is higher than person scheduling and department scheduling.

## 4. Generate attendance report

1) Generate report:

select monthly report and person, then click Report

| Title:   | How to Configure Time Attendance Rule (cross day shift) | Version: | v1.0 | Date: | 15/12/2020 |
|----------|---------------------------------------------------------|----------|------|-------|------------|
| Product: | Attendance, iVMS-4200                                   |          |      | Page: | 6 of 10    |

|   | 🔳 Person              | 🛗 Ti | me & Attendance 💿      | Access C   | ontrol 📰    | Maintenance an      | d Management            |                        |                      |                        |
|---|-----------------------|------|------------------------|------------|-------------|---------------------|-------------------------|------------------------|----------------------|------------------------|
| = |                       |      | Attendance Statistics  |            |             |                     |                         |                        |                      |                        |
| Ē | Attendance Settings   |      |                        |            |             | <b>inth</b>         | 7                       |                        | ılılı                |                        |
| ۲ | Timetable             |      | Department<br>Attendan | Daily      | Monthly     | Monthly<br>Overview | Valid Access<br>Records | Start/End<br>Work Time | First/Last<br>Access | Flexible<br>Attendance |
| ۵ | Shift                 |      | _                      |            |             |                     |                         |                        |                      |                        |
| Ē | Shift Schedule        |      | Q                      |            |             |                     |                         |                        |                      |                        |
|   | Attendance Handling   |      | Daily Break            |            |             |                     |                         |                        |                      |                        |
| Ħ | Attendance Statistics |      | Abnormal Attendance    |            |             |                     |                         |                        |                      |                        |
|   | Attendance Record     |      | <b>م</b>               | ×          |             | Ţ.                  |                         |                        |                      |                        |
|   | Calculation           |      | Overview               | Absence    | Early Leave | Late                | Att.<br>Correction      | Leave                  |                      |                        |
|   | Report                |      | Overtime Statistic     |            |             |                     |                         |                        |                      |                        |
|   | Regular Report        |      | Monthly                |            |             |                     |                         |                        |                      |                        |
|   | Report Display        |      | Persor                 | test       |             |                     |                         |                        |                      |                        |
|   |                       |      | Statistics Time        | 2020-11-01 |             | \$                  |                         |                        |                      | Report                 |

|                                                     |         |              |         |       |          |         |        |          |          |         |          | 1       | \ttend  | lance   | Mont    | hly Re   | eport    |          |         |         |          |         |     |    |    |          |    |    |    |    |   |
|-----------------------------------------------------|---------|--------------|---------|-------|----------|---------|--------|----------|----------|---------|----------|---------|---------|---------|---------|----------|----------|----------|---------|---------|----------|---------|-----|----|----|----------|----|----|----|----|---|
|                                                     |         |              |         |       |          |         |        |          |          |         | F        | rom: 20 | 20-11-0 | 01 00:0 | 0:00 To | : 2020-  | 12-01 0  | 0:00:00  |         |         |          |         |     |    |    |          |    |    |    |    |   |
| Person ID                                           | 000000  | 01           |         |       | Employ   | ee Nam  | e      | test     |          |         |          | Departn | nent    |         | New Or  | ganizati | on       |          | Joining | Date    |          | 2021-01 | -04 |    |    | Job Titl | e  |    | -  |    |   |
| Date                                                | 1       | 2            | 3       | 4     | 5        | 6       | 7      | 8        | 9        | 10      | 11       | 12      | 13      | 14      | 15      | 16       | 17       | 18       | 19      | 20      | 21       | 22      | 23  | 24 | 25 | 26       | 27 | 28 | 29 | 30 | - |
| Check-in at                                         | -       | 20:53:<br>00 | -       | -     | -        | -       | -      | -        | -        | -       | -        | -       | -       | -       | -       | -        | -        | -        | -       | -       | -        | -       | -   | -  | -  | -        | -  | -  | -  | -  | - |
| Check-out at                                        | -       | 06:12:<br>00 | -       | -     | -        | -       | -      | -        | -        | -       | -        | -       | -       | -       | -       | -        | -        | -        | -       | -       | -        | -       | -   | -  | -  | -        | -  | -  | -  | -  | - |
| от                                                  | 0       | 0            | 0       | 0     | 0        | 0       | 0      | 0        | 0        | 0       | 0        | 0       | 0       | 0       | 0       | 0        | 0        | 0        | 0       | 0       | 0        | 0       | 0   | 0  | 0  | 0        | 0  | 0  | 0  | 0  | 0 |
| Late                                                | 0       | 0            | 0       | 0     | 0        | 0       | 0      | 0        | 0        | 0       | 0        | 0       | 0       | 0       | 0       | 0        | 0        | 0        | 0       | 0       | 0        | 0       | 0   | 0  | 0  | 0        | 0  | 0  | 0  | 0  | 0 |
| Early Leave                                         | 0       | 0            | 0       | 0     | 0        | 0       | 0      | 0        | 0        | 0       | 0        | 0       | 0       | 0       | 0       | 0        | 0        | 0        | 0       | 0       | 0        | 0       | 0   | 0  | 0  | 0        | 0  | 0  | 0  | 0  | 0 |
| Attended                                            | 0       | 559          | 0       | 0     | 0        | 0       | 0      | 0        | 0        | 0       | 0        | 0       | 0       | 0       | 0       | 0        | 0        | 0        | 0       | 0       | 0        | 0       | 0   | 0  | 0  | 0        | 0  | 0  | 0  | 0  | 0 |
| Break                                               | 0       | 0            | 0       | 0     | 0        | 0       | 0      | 0        | 0        | 0       | 0        | 0       | 0       | 0       | 0       | 0        | 0        | 0        | 0       | 0       | 0        | 0       | 0   | 0  | 0  | 0        | 0  | 0  | 0  | 0  | 0 |
| Status                                              | #       | W            | Α       | Α     | A        | Α       | #      | #        | Α        | A       | Α        | A       | Α       | #       | #       | Α        | Α        | Α        | Α       | Α       | #        | #       | Α   | Α  | Α  | Α        | Α  | #  | #  | Α  | - |
| Summary                                             | Norma   | I Attenda    | ance:1  | Week  | end:9; I | eave:0  | Overti | me Dura  | ation:0; | Overtin | ne:0; At | tended  | Duratio | n:559;  | Absenc  | e:20; L  | ate:0; E | arly- Le | eave:0; | Break D | ouration | :0;     |     |    |    |          |    |    |    |    |   |
| Note: LV = App<br>Min. Unit: OT -<br>Time Format: C | min; La | ate Come     | e - min | Early | Leave -  | min; At | tended | - min; I | Break -  | min;    | OT1 = (  | OT1; OT | 2 = OT  | 2; OT3  | = OT3;  | A = Al   | osent; # | = Wee    | ekend;  |         |          |         |     |    |    |          |    |    |    |    |   |

**Note:** If you need to view the attendance report of today, you need to manually calculate the attendance information of today in the attendance calculation, and then you can generate the attendance detail report, as shown below

| 88      | 📃 Person       | 🛗 Time & Attendance | 🛛 📄 Access (     | Control 🔝 🕴       | Vaintenance and Management                |                     |                                      |            |                      |                    |
|---------|----------------|---------------------|------------------|-------------------|-------------------------------------------|---------------------|--------------------------------------|------------|----------------------|--------------------|
| =       |                |                     | 2020-11-02       |                   | End Time 2020-11-02                       |                     |                                      |            |                      | Reset              |
| <b></b> |                |                     | New Organization |                   |                                           |                     |                                      |            |                      | Calculate          |
| ۲       |                |                     |                  |                   |                                           |                     |                                      |            |                      |                    |
| Ø       |                |                     | 🗹 Normal 🛛 💆     | Absent            | 🖌 Late 🛛 Early Leave 🔽 OT 💆               | Leave/Business Trip |                                      |            |                      |                    |
| -       |                |                     | 🗹 Break 🛛 💆      | No Shift Schedule |                                           |                     |                                      |            |                      |                    |
|         |                |                     |                  |                   |                                           |                     |                                      |            |                      | ¢                  |
|         |                | Person ID           |                  | Name              | Department                                | Date   Shift        | Timetable                            | Attendance | Check-in   Check-out | Late   Early Leave |
| H       |                |                     |                  |                   |                                           |                     | Default Timetable(21:00:00-06:00:00) |            |                      | 0 min 0 min        |
|         |                |                     |                  |                   | -11-03 06:12:00 Attended Duration:559 min |                     |                                      |            |                      |                    |
|         | Calculation    |                     |                  |                   |                                           |                     |                                      |            |                      |                    |
|         |                |                     |                  |                   |                                           |                     |                                      |            |                      |                    |
|         |                |                     |                  |                   |                                           |                     |                                      |            |                      |                    |
|         | Report Display |                     |                  |                   |                                           |                     |                                      |            |                      |                    |

| Title:   | How to Configure Time Attendance Rule (cross day shift) | Version: | v1.0 | Date: | 15/12/2020 |
|----------|---------------------------------------------------------|----------|------|-------|------------|
| Product: | Attendance, iVMS-4200                                   |          |      | Page: | 7 of 10    |

| <u> </u>   |                                           |           |                                                                          |                 |          |                 |      | Attendance                               | Daily Report   | t                |      |    |              |      |       |            |       |        |         |
|------------|-------------------------------------------|-----------|--------------------------------------------------------------------------|-----------------|----------|-----------------|------|------------------------------------------|----------------|------------------|------|----|--------------|------|-------|------------|-------|--------|---------|
|            | 2020.11.02.00.00:00 - 2020.11.03.23:59:59 |           |                                                                          |                 |          |                 |      |                                          |                |                  |      |    |              |      |       |            |       |        |         |
| SNO        | Person I<br>D                             | Name      | Org                                                                      | Job Title       | Sex      | Date            | Week | Cycle                                    | Check-in at    | Check-out a<br>t | Work | от | Attend<br>ed | Late | Early | Absen<br>t | Leave | Status | Records |
| 1          | 0000000                                   | test      | New Organization                                                         | -               | Male     | 2020-11-02      | Mon. | Default Timetable(21:<br>00:00-06:00:00) | 20:53:00       | 06:12:00         | 540  | 0  | 559          | 0    | 0     | 0          | 0     | w      | -       |
| 2          | 0000000                                   | test      | New Organization                                                         | -               | Male     | 2020-11-03      | Tue. | Default Timetable(21:<br>00:00-06:00:00) |                | -                | 0    | 0  | 0            | 0    | 0     | 540        | 0     | A      | -       |
| Min. Unit: | Work-min                                  | n; OT-mir | Business Trip; L = Late<br>; Attended-min; Late-i<br>-MM; Attended-MM; L | min; Early-min; | Absent-m | iin; Leave-min; |      | T2; OT3 = OT3; A = AI                    | osent; # = Wee | ekend;           |      |    |              |      |       |            |       |        |         |

Date/Time: 2021-01-04 20:49:27

#### 2) Export report:

After the 4200 generates the report, click File in the upper left corner, and a drop-down menu will pop up. You can choose to export to files in multiple formats.

Live View

| File | View Navigate              |        |
|------|----------------------------|--------|
|      | Open report file           | Ctrl+O |
| ٢    | Print the report           | Ctrl+P |
| 入    | Print report to PDF file   |        |
| 8    | Print report to Excel file |        |
| 506  | Print report to SVG files  |        |
|      | Close                      | Esc    |

#### 3) Attendance handling

Due to some reasons, such as forgetting to check in/check out, going on business, asking for leave, etc., when the attendance status is abnormal, you can correct the attendance record by submitting a supplementary sign or a leave application.

|    | VMS-4200                |                                                    |      |                    |               | Duplica    | te PIN           | ⊘ Not Log 🗄 | 🕢 admin 👻 |         |
|----|-------------------------|----------------------------------------------------|------|--------------------|---------------|------------|------------------|-------------|-----------|---------|
| 88 | 🛗 Time & Attendan       | ce 🐵 📺 Event Center                                | 2    | Person             | Access Contro | ol 📰 M     | aintenance and I | Management  |           |         |
| =  |                         | 🛱 Correct Check-in/out                             | ℅ Ap | oply for Leave/Bus | siness Trip > | 🤇 Delete 🗋 | Export           |             |           | 88 ≔    |
|    |                         |                                                    | Q    |                    | Nov           |            |                  | 2020        |           | Refresh |
| •  | Timetable               | <ul> <li>New Organization</li> </ul>               |      | Mon.               |               | Wed.       |                  |             |           | Sunday  |
|    |                         | <ul> <li>1246235632</li> <li>3497009274</li> </ul> |      |                    |               |            |                  |             |           |         |
| Ē  | Shift Schedule          |                                                    |      |                    |               |            |                  |             |           | 8       |
|    | Attendance Handling     |                                                    |      |                    |               |            |                  |             |           |         |
| Ŧ  | Attendance Statistics 🝷 |                                                    |      |                    |               |            |                  |             | 14        | 15      |
|    |                         |                                                    |      |                    |               |            |                  |             |           |         |
|    |                         |                                                    |      |                    | 24            |            |                  |             |           |         |
|    |                         |                                                    |      | 30                 | 1             | 2          | 3                | 4           | 5         | 6       |

#### Correct check in/out:

After selecting a person, detailed attendance information will appear, click on the correct check in/out,

| Title:   | How to Configure Time Attendance Rule (cross day shift) | Version: | v1.0 | Date: | 15/12/2020 |
|----------|---------------------------------------------------------|----------|------|-------|------------|
| Product: | Attendance, iVMS-4200                                   |          |      | Page: | 8 of 10    |

pop up the **correct check in/out** setting box, fill in and save according to the actual situation, you can click the **correct check in/out** icon on the interface to view the **correct check in/out** information, and you need to manually calculate the attendance , then attendance information in the report will be corrected.

| 칮 iVMS-4200                                                                                                    |                                                            |                                                      |                                                                                  | (                                                                                    | Puplicate PIN                                                                            | C Not L                                                                                                  | og 🗄 🗛 ad                                                                                                   | dmin 🔻   💾                                                                                                    |
|----------------------------------------------------------------------------------------------------|------------------------------------------------------------|------------------------------------------------------|----------------------------------------------------------------------------------|--------------------------------------------------------------------------------------|------------------------------------------------------------------------------------------|----------------------------------------------------------------------------------------------------|----------------------------------------------------------------------------------------------------|----------------------------------------------------------------------------------------------------|
| 🔡 🛗 Time & Atter                                                                                                    | idance 🛞 📺 Event Center 📲                                  | Person                                               | Access Con                                                                       | ntrol 📃                                                                              | Maintenanc                                                                               | e and Manage                                                                                             | ement                                                                                                    |                                                                                                    |
|                                                                                                    |                                                            |                                                      |                                                                                  |                                                                                      |                                                                                          |                                                                                                    |                                                                                                    |                                                                                                    |
| Attendance Settings                                                                                                    | <ul> <li>Selected Personel(1)</li> <li>↓ bearch</li> </ul> |                                                      | eck-in/out Correction                                                            | n                                                                                    |                                                                                          |                                                                                                    |                                                                                                    |                                                                                                    |
| 🕒 Timetable                                                                                                    | 🔻 🧧 🛅 New Organization                                     |                                                      | * Correction Da                                                                  | ate 🖣                                                                                | Nov 2020                                                                                 |                                                                                                    |                                                                                                    |                                                                                                    |
| Shift                                                                                                    | <b>Z</b> 1246235632                                        |                                                      |                                                                                  | мт                                                                                   |                                                                                          |                                                                                                    |                                                                                                    |                                                                                                    |
|                                                                                                    | 3497009274                                                 |                                                      |                                                                                  | 26 27<br>2 3                                                                         | 28 29 30<br>4 5 6                                                                        | 31 1<br>7 8                                                                                              |                                                                                                    |                                                                                                    |
| Shift Schedule                                                                                                    |                                                            |                                                      |                                                                                  |                                                                                      | 11 12 13                                                                                 |                                                                                                    |                                                                                                    |                                                                                                    |
| 👿 Attendance Handling                                                                                                    |                                                            |                                                      |                                                                                  | 16 17                                                                                | <b>18</b> 19 20                                                                          | 21 22                                                                                                    |                                                                                                    |                                                                                                    |
| 🕅 Attendance Statistics                                                                                                    |                                                            |                                                      |                                                                                  | 23 24                                                                                | 25 26 27                                                                                 | 28 29                                                                                                    |                                                                                                    |                                                                                                    |
|                                                                                                    |                                                            |                                                      |                                                                                  | 30 1                                                                                 |                                                                                          |                                                                                                    |                                                                                                    |                                                                                                    |
|                                                                                                    |                                                            |                                                      | * Correct Check-in/o                                                             | Selected Da                                                                          | ay(s): 1                                                                                 |                                                                                                    |                                                                                                    |                                                                                                    |
|                                                                                                    |                                                            |                                                      | Correct Check-in/o                                                               |                                                                                      |                                                                                          |                                                                                                    |                                                                                                    | <b>(</b>                                                                                                    |
|                                                                                                    |                                                            |                                                      |                                                                                  | Check-ou                                                                             |                                                                                          |                                                                                                    | 00:00:00                                                                                                    | Θ                                                                                                    |
|                                                                                                    |                                                            |                                                      | Rema                                                                             | ark                                                                                  |                                                                                          |                                                                                                    |                                                                                                    |                                                                                                    |
|                                                                                                    |                                                            |                                                      |                                                                                  |                                                                                      |                                                                                          |                                                                                                    |                                                                                                    |                                                                                                    |
|                                                                                                    |                                                            |                                                      |                                                                                  |                                                                                      |                                                                                          |                                                                                                    |                                                                                                    |                                                                                                    |
|                                                                                                    |                                                            |                                                      |                                                                                  |                                                                                      |                                                                                          |                                                                                                    |                                                                                                    |                                                                                                    |
|                                                                                                    |                                                            |                                                      |                                                                                  |                                                                                      |                                                                                          |                                                                                                    |                                                                                                    |                                                                                                    |
|                                                                                                    |                                                            |                                                      |                                                                                  | Save                                                                                 | Cancel                                                                                   |                                                                                                    |                                                                                                    |                                                                                                    |
| =                                                                                                    | 意 Correct Check-in/out の名 Ap                               | ply for Leave/Bu                                     | ısiness Trip $	imes$                                                             |                                                                                      | Export                                                                                   |                                                                                                    |                                                                                                    | 88 ≔                                                                                                    |
| ₩<br># Attendance Settings                                                                                                    | ë Correct Check-in/out                                     | pply for Leave/Bu                                    | ısiness Trip 🛛 🗙                                                                 |                                                                                      |                                                                                          | 2020                                                                                                    | >                                                                                                    | BB :=<br>Refresh                                                                                                    |
|                                                                                                    | Search Q<br>The Mew Organization                           | pply for Leave/Bu<br><<br>Mon.                       |                                                                                  |                                                                                      |                                                                                          |                                                                                                    | ><br>Sat.                                                                                                   |                                                                                                    |
| Attendance Settings     Timetable                                                                                              | Search Q                                                   |                                                      | Nov<br>Tue.                                                                      | Delete 🗅                                                                             | Export<br>K                                                                              | 2020                                                                                                    | ><br><b>Sat</b><br>31                                                                                       | Refresh<br>Sunday<br>1                                                                                                    |
| <ul> <li>Attendance Settings</li> <li>Timetable</li> <li>Shift</li> </ul>                                                      | Search Q<br>The Mew Organization                           | <<br>Mon.                                            | Nov<br>Tue.                                                                      | Delete 🕒<br>><br>Wed.                                                                | Export<br><<br>Thu.                                                                      | 2020<br>Fri.                                                                                             |                                                                                                    | <b>Refresh</b><br>Sunday                                                                                                    |
| <ul> <li>Attendance Settings</li> <li>Timetable</li> <li>Shift</li> <li>Shift Schedule</li> </ul>                              | Search Q                                                   | <<br>Mon.                                            | Nov<br>Tue.<br>27 2                                                              | Delete 🕒<br>><br>Wed.                                                                | Export<br><<br>Thu.                                                                      | 2020<br>Fri.                                                                                             |                                                                                                    | Refresh<br>Sunday<br>1                                                                                                    |
| <ul> <li>Attendance Settings</li> <li>Timetable</li> <li>Shift</li> <li>Shift Schedule</li> <li>Attendance Handling</li> </ul> | Search Q                                                   | <<br>Mon.<br>26                                      | Nov<br>Tue.<br>27 2                                                              | Delete 🕞<br>><br>Wed.<br>28                                                          | Export<br><<br>Thu.<br>29                                                                | <b>2020</b><br>Fri.<br>30                                                                                | 31                                                                                                    | Refresh<br>Sunday<br>1<br>Non-Workday                                                                                                    |
| <ul> <li>Attendance Settings</li> <li>Timetable</li> <li>Shift</li> <li>Shift Schedule</li> </ul>                              | Search Q                                                   | <<br>Mon.<br>26<br>2                                 | Nov<br>Tue.<br>27 2<br>3<br>Absent 2                                             | Delete<br>> Wed. 28 4                                                                | Export<br>Thu.<br>29<br>5                                                                | <b>2020</b><br>Fri.<br>30<br>6<br>Absent                                                                 | 31<br>7<br>Non-Workday                                                                                      | Refresh<br>Sunday<br>1<br>Non-Workday<br>8                                                                                                    |
| <ul> <li>Attendance Settings</li> <li>Timetable</li> <li>Shift</li> <li>Shift Schedule</li> <li>Attendance Handling</li> </ul> | Search Q                                                   | <<br>Mon.<br>26<br>2<br>Absent                       | Nov<br>Tue.<br>27 2<br>3<br>Absent 2                                             | Delete<br>Wed. 28 4 Absent                                                           | Export<br>C<br>Thu.<br>29<br>5<br>Absent                                                 | <b>2020</b><br>Fri.<br>30<br>6<br>Absent                                                                 | 31<br>7<br>Non-Workday                                                                                      | Refresh<br>Sunday<br>1<br>Non-Workday<br>8<br>Non-Workday                                                                                        |
| <ul> <li>Attendance Settings</li> <li>Timetable</li> <li>Shift</li> <li>Shift Schedule</li> <li>Attendance Handling</li> </ul> | Search Q                                                   | <<br>Mon.<br>26<br>2<br>Absent<br>9<br>Absent        | Nov<br>Tue.<br>27 2 2<br>3 Absent 10<br>Absent 1                                 | Delete<br>Wed. 28 4 Absent 11 Absent                                                 | Export<br>C<br>Thu.<br>29<br>5<br>Absent<br>12                                           | 2020<br>Fri.<br>30<br>6<br>Absent<br>13 & €                                                              | 31<br>7<br>Non-Workday<br>5 14                                                                              | Refresh<br>Sunday<br>1<br>Non-Workday<br>8<br>Non-Workday<br>15<br>Non-Workday                                                                   |
| <ul> <li>Attendance Settings</li> <li>Timetable</li> <li>Shift</li> <li>Shift Schedule</li> <li>Attendance Handling</li> </ul> | Search Q                                                   | <<br>Mon.<br>26<br>2<br>Absent<br>9<br>Absent        | Nov<br>Tue.<br>27 2<br>3 Absent 2<br>10 Absent 2<br>17 1                         | Delete<br>Wed.<br>28<br>Absent<br>11 Absent<br>18                                    | Export<br>Thu.<br>29<br>Absent<br>12<br>Absent                                           | 2020<br>Fri.<br>30<br>6<br>Absent<br>13 & €                                                              | 31<br>7<br>Non-Workday<br>14<br>Non-Workday                                                                 | Refresh<br>Sunday<br>1<br>Non-Workday<br>8<br>Non-Workday<br>15<br>Non-Workday<br>22                                                             |
| <ul> <li>Attendance Settings</li> <li>Timetable</li> <li>Shift</li> <li>Shift Schedule</li> <li>Attendance Handling</li> </ul> | Search Q                                                   | <<br>Mon.<br>26<br>2<br>Absent<br>9<br>Absent        | Nov<br>Tue.<br>27 2 2<br>3 Absent 10<br>Absent 1                                 | Delete<br>Wed. 28 4 Absent 11 Absent                                                 | Export<br>Thu.<br>29<br>5<br>Absent<br>12<br>Absent<br>1<br>Cont<br>Chec                 | 2020<br>Fri.<br>30<br>6<br>Absent<br>13<br>Normal                                                        | 31<br>7<br>Non-Workday<br>14<br>Non-Workday<br>sut Correction<br>3 08:43:00                                 | Refresh<br>Sunday<br>1<br>Non-Workday<br>8<br>Non-Workday<br>15<br>Non-Workday                                                                   |
| <ul> <li>Attendance Settings</li> <li>Timetable</li> <li>Shift</li> <li>Shift Schedule</li> <li>Attendance Handling</li> </ul> | Search Q                                                   | <<br>Mon.<br>26<br>2<br>Absent<br>9<br>Absent        | Nov<br>Tue.<br>27 3 4<br>3 Absent 10<br>Absent 11<br>Absent 11                   | Delete<br>Wed.<br>28<br>Absent<br>11 Absent<br>18                                    | Export<br>Thu.<br>29<br>5<br>Absent<br>12<br>Absent<br>1<br>Cont<br>Chec                 | 2020<br>Fri.<br>30<br>6<br>Absent<br>13<br>Normal<br>ent Check-in/c<br>k-in 2020-11-1<br>k-out 2020-11-1 | 31<br>7<br>Non-Workday<br>14<br>Non-Workday<br>sut Correction<br>3 08:43:00                                 | Refresh<br>Sunday<br>1<br>Non-Workday<br>8<br>Non-Workday<br>15<br>Non-Workday<br>22                                                             |
| <ul> <li>Attendance Settings</li> <li>Timetable</li> <li>Shift</li> <li>Shift Schedule</li> <li>Attendance Handling</li> </ul> | Search Q                                                   | <<br>Mon.<br>26<br>2<br>Absent<br>16<br>Absent       | Nov<br>Tue.<br>27 2 2<br>3 Absent 2<br>10 Absent 1<br>17 Absent 2                | Delete<br>><br>Wed.<br>28<br>4<br>Absent<br>18<br>Absent                             | Export<br>Thu.<br>29<br>5<br>Absent<br>12<br>Absent<br>1<br>Cont<br>Chec                 | 2020<br>Fri.<br>30<br>6<br>Absent<br>13<br>Normal<br>ent Check-in/c<br>k-in 2020-11-1<br>k-out 2020-11-1 | 31<br>7<br>Non-Workday<br>14<br>Non-Workday<br>0 14<br>Non-Workday                                          | Refresh         Sunday         1         Non-Workday         8         Non-Workday         15         Non-Workday         22         Non-Workday |
| <ul> <li>Attendance Settings</li> <li>Timetable</li> <li>Shift</li> <li>Shift Schedule</li> <li>Attendance Handling</li> </ul> | Search Q                                                   | <<br>Mon.<br>26<br>2<br>Absent<br>16<br>Absent<br>23 | Nov<br>Tue.<br>27 2 2<br>3 Absent 2<br>10 Absent 1<br>17 Absent 2<br>24 Absent 2 | Delete<br>> Wed. 28 4 Absent 11 Absent 18 Absent . 25                                | Export                                                                                   | 2020<br>Fri.<br>30<br>6<br>Absent<br>13<br>Normal<br>ent Check-in/c<br>k-in 2020-11-1<br>k-out 2020-11-1 | 31<br>7<br>Non-Workday<br>14<br>Non-Workday<br>0043:00<br>3 18:09:00<br>idit Delete                         | Refresh<br>Sunday<br>1<br>Non-Workday<br>8<br>Non-Workday<br>15<br>Non-Workday<br>22<br>Non-Workday                                              |
| <ul> <li>Attendance Settings</li> <li>Timetable</li> <li>Shift</li> <li>Shift Schedule</li> <li>Attendance Handling</li> </ul> | Search Q                                                   | <br>Mon.262Absent9Absent16Absent23Absent             | Nov<br>Tue.<br>27 2 2<br>3 Absent 2<br>10 Absent 1<br>17 Absent 2<br>24 Absent 2 | Delete<br>Wed.<br>28<br>Absent<br>11<br>Absent<br>18<br>Absent<br>25<br>Absent<br>25 | Export <  Thu. 29 5 Absent 1 2 Absent 2 1 2 Absent 2 2 2 2 2 2 2 2 2 2 2 2 2 2 2 2 2 2 2 | 2020<br>Fri.<br>30<br>6<br>Absent<br>13<br>Normal<br>ent Check-in/c<br>k-in 2020-11-1<br>k-out 2020-11-1 | 31<br>7<br>Non-Workday<br>14<br>Non-Workday<br>14<br>Non-Workday<br>3 18:09:00<br>3 18:09:00<br>ctit Delete | Refresh<br>Sunday<br>1<br>Non-Workday<br>8<br>Non-Workday<br>15<br>Non-Workday<br>22<br>Non-Workday<br>29<br>Non-Workday                         |

| Title:   | How to Configure Time Attendance Rule (cross day shift) | Version: | v1.0 | Date: | 15/12/2020 |
|----------|---------------------------------------------------------|----------|------|-------|------------|
| Product: | Attendance, iVMS-4200                                   |          |      | Page: | 9 of 10    |

|                                                     |         |        |          |       |          |         |        |          |         |         |          |        | Attend       | ance    | Mont    | hly R    | eport    |          |         |         |          |      |    |    |    |          |    |    |    |    |   |
|-----------------------------------------------------|---------|--------|----------|-------|----------|---------|--------|----------|---------|---------|----------|--------|--------------|---------|---------|----------|----------|----------|---------|---------|----------|------|----|----|----|----------|----|----|----|----|---|
|                                                     |         |        |          |       |          |         |        |          |         |         | Fr       | om: 2  | 020-11-01    | 1 00:0  | D:00 To | : 2020-  | 12-01 0  | 0:00:00  |         |         |          |      |    |    |    |          |    |    |    |    |   |
| Person ID                                           | 000000  | 1      |          |       | Employ   | ee Nam  | е      | 1246235  | 632     |         |          | Depart | meni         |         | New Or  | ganizati | on       |          | Joining | Date    |          | -    |    |    |    | Job Titl | е  |    | -  |    |   |
| Date                                                | 1       | 2      | 3        | 4     | 5        | 6       | 7      | 8        | 9       | 10      | 11       | 12     | 13           | 4       | 15      | 16       | 17       | 18       | 19      | 20      | 21       | 22   | 23 | 24 | 25 | 26       | 27 | 28 | 29 | 30 | - |
| Check-in at                                         | -       | -      | -        | -     | -        | -       | -      | -        |         | -       |          | ŀ      | 08:43:<br>00 |         | -       | -        | -        | -        | -       | -       | -        | -    | -  | -  | -  | -        | -  | -  | -  | -  | - |
| Check-out at                                        | -       | -      | -        | -     | -        | -       | -      | -        | -       | -       | -        | ÷      | 18:09:<br>00 |         | -       | -        | -        | -        | -       | -       | -        | -    | -  | -  | -  | -        | -  | -  | -  | -  | - |
| от                                                  | 0       | 0      | 0        | 0     | 0        | 0       | 0      | 0        | 0       | 0       | 0        | D      | 0            | 0       | 0       | 0        | 0        | 0        | 0       | 0       | 0        | 0    | 0  | 0  | 0  | 0        | 0  | 0  | 0  | 0  | 0 |
| Late                                                | 0       | 0      | 0        | 0     | 0        | 0       | 0      | 0        | 0       | 0       | 0        | 0      | 0            | 0       | 0       | 0        | 0        | 0        | 0       | 0       | 0        | 0    | 0  | 0  | 0  | 0        | 0  | 0  | 0  | 0  | 0 |
| Early Leave                                         | 0       | 0      | 0        | 0     | 0        | 0       | 0      | 0        | 0       | 0       | 0        | 0      | 0            | 0       | 0       | 0        | 0        | 0        | 0       | 0       | 0        | 0    | 0  | 0  | 0  | 0        | 0  | 0  | 0  | 0  | 0 |
| Attended                                            | 0       | 0      | 0        | 0     | 0        | 0       | 0      | 0        | 0       | 0       | 0        | 0      | 566          | 0       | 0       | 0        | 0        | 0        | 0       | 0       | 0        | 0    | 0  | 0  | 0  | 0        | 0  | 0  | 0  | 0  | 0 |
| Break                                               | 0       | 0      | 0        | 0     | 0        | 0       | 0      | 0        | 0       | 0       | 0        | 0      | 0            | 0       | 0       | 0        | 0        | 0        | 0       | 0       | 0        | 0    | 0  | 0  | 0  | 0        | 0  | 0  | 0  | 0  | 0 |
| Status                                              | #       | A      | A        | A     | A        | A       | #      | #        | Α       | A       | Α        | Α      | W            | #       | #       | A        | Α        | A        | A       | A       | #        | #    | A  | Α  | A  | A        | Α  | #  | #  | Α  | - |
| Summary                                             | Normal  | Attend | ance:1;  | Week  | end:9; L | eave:0  | Overti | ne Dura  | tion:0; | Overtim | ne:0; At | tended | Duration     | :566;   | Absenc  | e:20; L  | ate:0; E | arly- Le | ave:0;  | Break [ | Duration | n:0; |    |    |    |          |    |    |    |    |   |
| Note: LV = Lea<br>Min. Unit: OT -<br>Time Format: C | min; La | te Com | e - min; | Early | Leave -  | min; At | tended | - min; E | Break - | min;    | OT3 =    | OT3; / | A = Abse     | nt; # = | Week    | end;     |          |          |         |         |          |      |    |    |    |          |    |    |    |    |   |

Date/Time: 2020-11-18 15:28:12

#### Apply for leave/business trip

After selecting a person, detailed attendance information will appear, click on the **Apply for leave/business trip**, pop up the **Apply for leave/business trip** setting box, fill in and save according to the actual situation, you can click the **Apply for leave/business trip** icon on the interface to view the **Apply for leave/business trip** information, and you need to manually calculate the attendance , then attendance information in the report will be corrected.

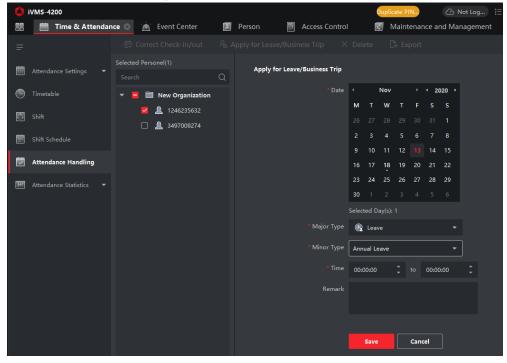

| Γ | Title:   | How to Configure Time Attendance Rule (cross day shift) | Version: | v1.0 | Date: | 15/12/2020 |
|---|----------|---------------------------------------------------------|----------|------|-------|------------|
|   | Product: | Attendance, iVMS-4200                                   |          |      | Page: | 10 of 10   |

| () i | VMS-4200            |                        |       |                   |              | Duplica      | ate PIN                                | 🕜 Not Log    | admin 👻     |             |
|------|---------------------|------------------------|-------|-------------------|--------------|--------------|----------------------------------------|--------------|-------------|-------------|
|      | 💼 Time & Attendan   | ce 🐵 🔺 Event Center    |       | Person            | Access Contr | ol 📰 M       | laintenance and                        | Management   |             |             |
|      |                     | l Correct Check-in/out | ∕∂ Ap | oply for Leave/Bu | siness Trip  | X Delete 🛛 🗋 |                                        |              |             |             |
|      |                     |                        |       |                   | Nov          |              |                                        | 2020         |             | Refresh     |
|      |                     | 🔻 🛅 New Organization   |       |                   |              | Wed.         |                                        |              |             |             |
| ٩    |                     | <b>2</b> 1246235632    |       |                   |              |              |                                        |              |             |             |
|      |                     | <u>2</u> 3497009274    |       |                   |              |              |                                        |              |             | Non-Workday |
| Ē    |                     |                        |       | 2                 | 3            | 4            | 5                                      | 6            | 7           | 8           |
| Ø    | Attendance Handling |                        |       | Absent            | Absent       | Absent       | Absent                                 | Absent       | Non-Workday | Non-Workday |
| H    |                     |                        |       |                   |              |              |                                        |              |             |             |
|      |                     |                        |       | 9                 | 10           | 11           | 12                                     | 13 🗞         | 14          |             |
|      |                     |                        |       | Absent            | Absent       | Absent       | Absent Annual Leave                    | Annual Leave | Non-Workday | Non-Workday |
|      |                     |                        |       | 16                | 17           | 1            |                                        |              | 21          |             |
|      |                     |                        |       | Absent            | Absent       |              | itent Annual Lea<br>ve Time 08:00:00-1 | 7:30:00      | Non-Workday | Non-Workday |
|      |                     |                        |       | 23                | 24           | 2            | Ed                                     | lit Delete   | 28          |             |
|      |                     |                        |       | Absent            | Absent       | Absent       | Adsent                                 | Absent       | Non-Workday | Non-Workday |
|      |                     |                        |       | 30                | 1            | 2            | 3                                      | 4            |             |             |
|      |                     |                        |       | Absent            |              |              |                                        |              |             |             |

|                | Attendance Monthly Report<br>From: 2020-11-01 00:00:00 To: 2020-12-01 00:00:00 |        |         |       |               |         |          |            |          |         |          |         |              |          |         |          |          |         |              |         |          |           |    |    |    |    |    |    |    |    |   |
|----------------|--------------------------------------------------------------------------------|--------|---------|-------|---------------|---------|----------|------------|----------|---------|----------|---------|--------------|----------|---------|----------|----------|---------|--------------|---------|----------|-----------|----|----|----|----|----|----|----|----|---|
|                |                                                                                |        |         |       | _             |         |          | _          |          |         | F        | rom: 2  | 020-11-0     | 1 00:0   | ):00 To | : 2020-  | 12-01 0  | 0:00:00 | )            |         |          |           |    |    |    |    |    |    |    |    |   |
| Person ID      | 000000                                                                         | 1      | _       |       | Employee Name |         |          | 1246235632 |          |         |          | Departi | nent         |          | New Or  | ganizati | on       |         | Joining Date |         |          | Job Title |    |    |    |    |    | ŀ  |    |    |   |
| Date           | 1                                                                              | 2      | 3       | 4     | 5             | 6       | 7        | 8          | 9        | 10      | 11       | 12      | 13           | 14       | 15      | 16       | 17       | 18      | 19           | 20      | 21       | 22        | 23 | 24 | 25 | 26 | 27 | 28 | 29 | 30 | - |
| Check-in at    | -                                                                              | -      | -       | -     | -             | -       | -        | -          | -        | -       | -        | -       | 08:43:<br>00 | -        | -       | -        | -        | -       | -            | -       | -        | -         | -  | -  | -  | -  | -  | -  | -  | -  | - |
| Check-out at   | -                                                                              | -      | -       | -     | -             | -       | -        | -          | -        | -       | -        | -       | 18:09:<br>00 | -        | -       | -        | -        | -       | -            | -       | -        | -         | -  | -  | -  | -  | -  | -  | -  | -  | - |
| от             | 0                                                                              | 0      | 0       | 0     | 0             | 0       | 0        | 0          | 0        | 0       | 0        | 0       | 0            | 0        | 0       | 0        | 0        | 0       | 0            | 0       | 0        | 0         | 0  | 0  | 0  | 0  | 0  | 0  | 0  | 0  | 0 |
| Late           | 0                                                                              | 0      | 0       | 0     | 0             | 0       | 0        | 0          | 0        | 0       | 0        | 0       | 0            | 0        | 0       | 0        | 0        | 0       | 0            | 0       | 0        | 0         | 0  | 0  | 0  | 0  | 0  | 0  | 0  | 0  | 0 |
| Early Leave    | 0                                                                              | 0      | 0       | 0     | 0             | 0       | 0        | 0          | 0        | 0       | 0        | 0       | 0            | 0        | 0       | 0        | 0        | 0       | 0            | 0       | 0        | 0         | 0  | 0  | 0  | 0  | 0  | 0  | 0  | 0  | 0 |
| Attended       | 0                                                                              | 0      | 0       | 0     | 0             | 0       | 0        | 0          | 0        | 0       | 0        | 0       | 566          | 0        | 0       | 0        | 0        | 0       | 0            | 0       | 0        | 0         | 0  | 0  | 0  | 0  | 0  | 0  | 0  | 0  | 0 |
| Break          | 0                                                                              | 0      | 0       | 0     | 0             | 0       | 0        | 0          | 0        | 0       | 0        | 0       | 0            | 0        | 0       | 0        | 0        | 0       | 0            | 0       | 0        | 0         | 0  | 0  | 0  | 0  | 0  | 0  | 0  | 0  | 0 |
| Status         | #                                                                              | Α      | A       | Α     | A             | Α       | #        | #          | A        | A       | A        |         | W-LV         | #        | #       | A        | A        | Α       | Α            | Α       | #        | #         | A  | A  | A  | Α  | Α  | #  | #  | A  | - |
| Summarv        | Normal                                                                         | Attend | ance:1; | Week  | end:9; L      | eave:2  | ; Overti | me Dura    | ation:0; | Overtin | ne:0; At | tended  | Duratio      | n:566; . | Absenc  | e:20; L  | ate:0; E | arly- L | eave:0;      | Break [ | Duration | :0;       |    |    |    |    |    |    |    |    | - |
| Note: LV = Lea | ive: L = I                                                                     | ate: E | = Early | Leave | for: W        | = Atten | ded: O   | T1 = OT    | 1: OT2   | = OT2:  | OT3 =    | OT3: A  | A = Abse     | ent: # = | Week    | end:     |          |         | -            |         |          |           |    |    |    |    |    |    |    |    |   |

Date/Time: 2020-11-18 15:31:49

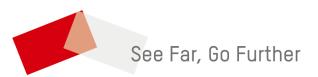